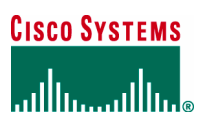

Application Note

# Cisco Router and Security Device Manager Quality of Service

#### **Introduction**

This document explains how to configure and monitor Quality of Service (QoS).

#### Quality of Service

A communications network forms the backbone of any successful organization. These networks transport a multitude of applications and data, including high-quality video and delay-sensitive data such as real-time voice. The bandwidth-intensive applications stretch network capabilities and resources and complement, add value, and enhance every business process. Networks must provide secure, predictable, measurable, and sometimes guaranteed services. Achieving the required quality of service (QoS) by managing delay, delay variation (jitter), bandwidth, and packet loss parameters on a network is the answer to a successful end-to-end business solution. QoS is the technique to manage network resources.

#### QoS for VPNs

When packets are encapsulated by tunnel or encryption headers, QoS features are unable to examine the original packet headers and correctly classify the packets. Several packets traveling across the same tunnel have the same tunnel headers, and the packets are treated identically if the physical tunnel interface is congested.

The QoS for VPNs feature is designed for tunnel interfaces. When the new feature is enabled, the QoS features on the output interface classify packets before encryption, adjusting traffic flows in congested environments. The end result is more effective packet tunneling. QoS for VPNs is supported for IP Security (IPSec).

#### QoS Supported by Cisco Router and Security Device Manager

Cisco® Router and Security Device Manager (SDM) prioritizes traffic and allocates bandwidth. It creates three traffic categories: Real-Time, Business-Critical, and Trivial, which includes Best-Effort traffic to help users configure QoS policies for outgoing traffic on WAN interfaces and IPSec Tunnels.

SDM considers Voice over IP (VoIP) and signaling packets as Real-Time traffic, and considers Transactional, Management and Routing traffic as Business-Critical traffic that is important for a typical corporate environment. The Transactional traffic handles packets meant for enterprise resource planning (ERP)/Database, interactive sessions, and enterprise applications; the Management traffic handles packets meant for network management; and the Routing traffic handles packets meant for routing and signaling. The traffic that does not belong to Real-Time and Business-Critical traffic is in the Trivial traffic category.

SDM QoS wizard creates and tailors QoS policies with default values based on interface types and functions to facilitate QoS deployment; users can edit the policies to customize the default values.

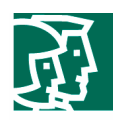

## Deployment Scenario

This document demonstrates how to configure QoS for data, voice, and video on a Frame-Relay WAN link with IPSec Tunnel (Figure 1).

## **Figure 1. Network Diagram**

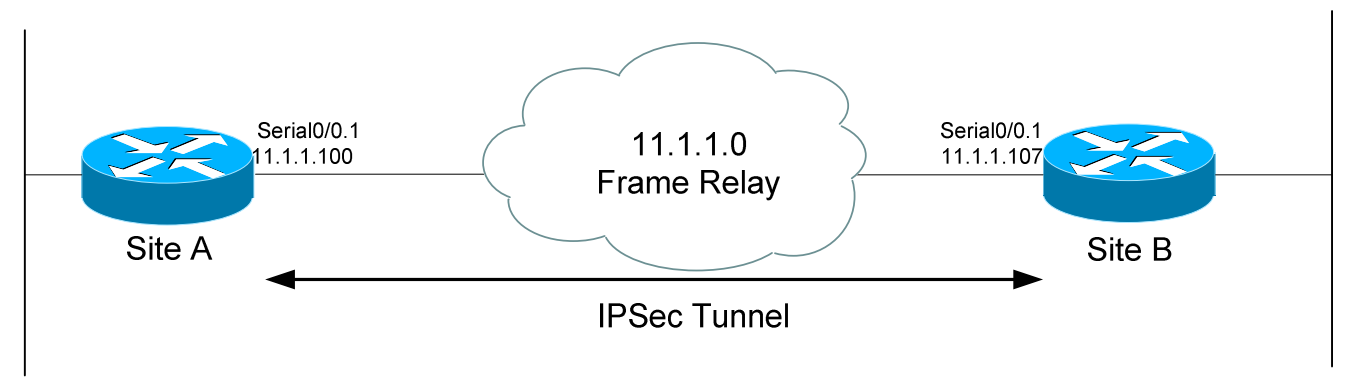

## Sample Configuration

## **Prerequisites**

The site-to-site IPSec Tunnel over Frame Relay link has been established between two sites.

## **QoS on Frame Relay Link with IPSec Tunnel**

The sample configuration includes the configuration to apply QoS policy to the serial0/0.1 interface of Cisco IOS® Router in Site A; the prerequisite configurations are not covered in this sample configuration.

## Cisco Security Device Manager QoS Management

Cisco Router and SDM facilitates QoS deployment by creating QoS policies with tailored default values and modifying interfaces and router configuration, if necessary, to support QoS. The following steps are used to configure the deployment scenario using Cisco SDM.

#### **Configuring QoS on a Frame Relay WAN Link with IPSec Tunnel**

At **Configure Mode**, select the **Quality of Service**, click **Create QoS Policy** tab (Figure 2), and click **Launch QoS Wizard** to launch the wizard.

**Figure 2. Create QoS Policy**

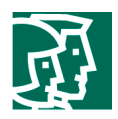

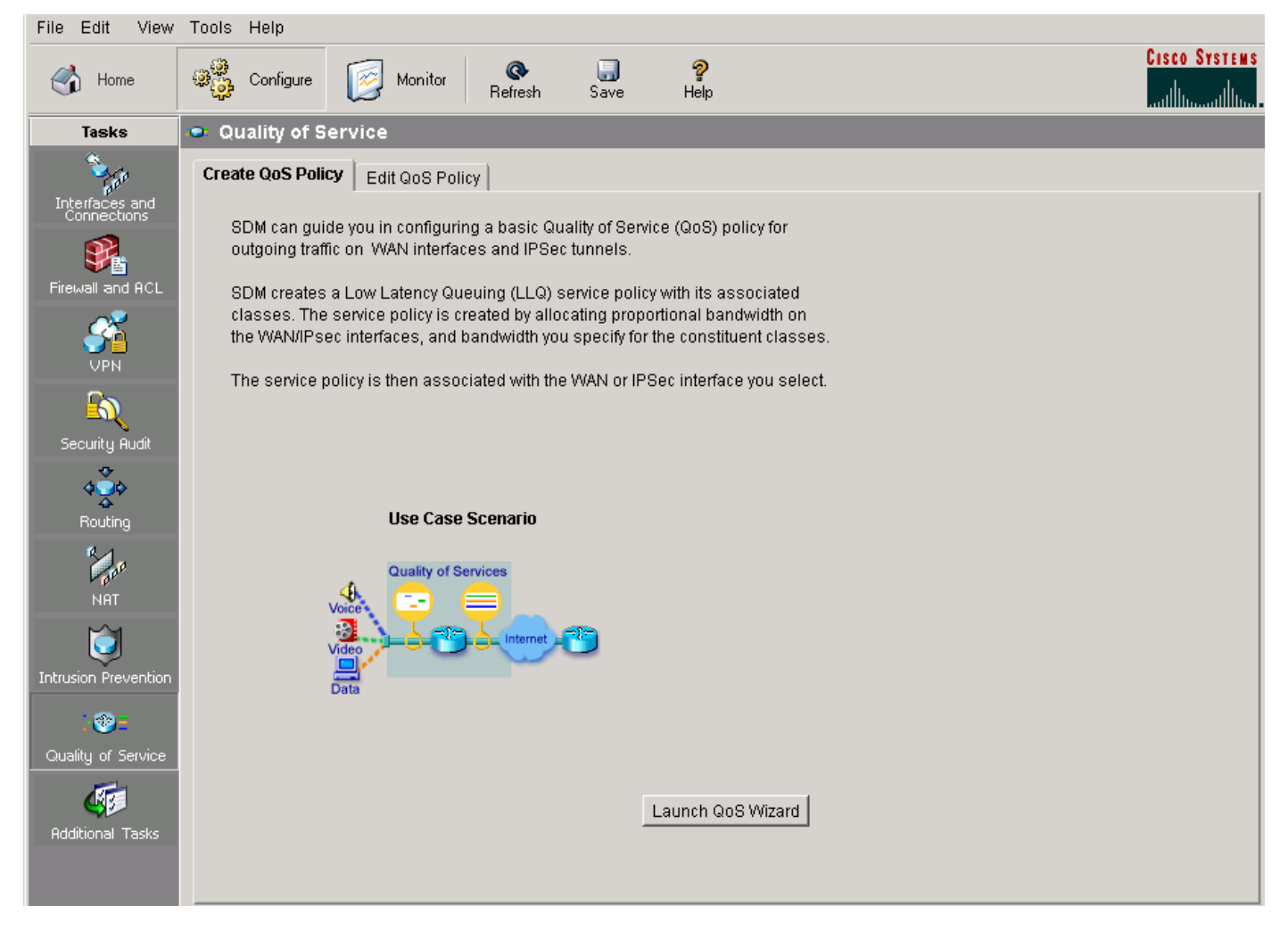

Click **Next** to go to **Interface Selection** screen.

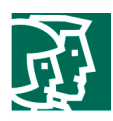

- For interface, in this scenario, use **Serial0/0.1** (Figure 3)
- (Optional) Click **Details** to see the current configuration of an interface (Figure 4)
- Click **Next**

#### **Figure 3. Interface Selection**

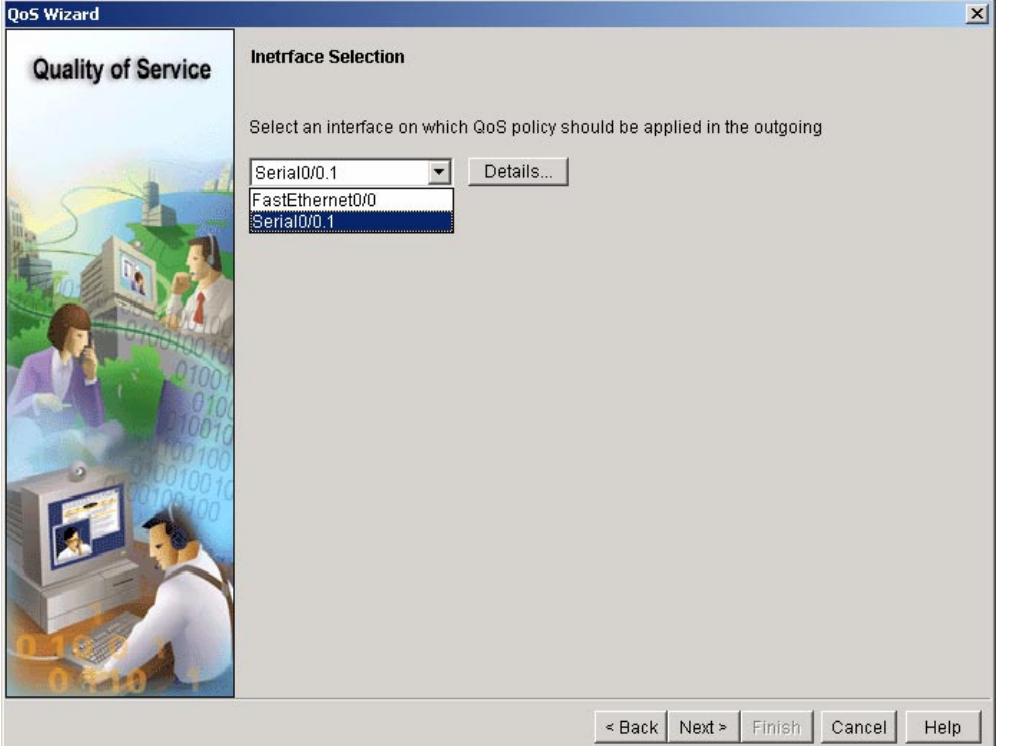

**Figure 4. Interface Details of Serial0/0.1** 

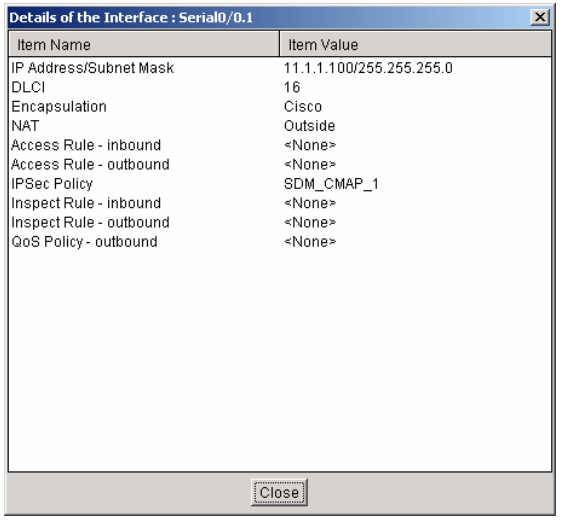

Interface Serial0/0.1 is a Frame-Relay link with DLCI = 16 and IPSec Policy configured.

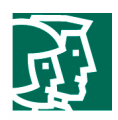

To configure the Bandwidth Allocation (Figure 5), take the following steps:

- Real Time (Voice, Video): **65 percent**
- Business-Critical: **5 percent**

Note: The Total Bandwidth is always 100 percent because SDM automatically recalculates the bandwidth percentage of the Best-Effort category.

- (Optional) Click **View Details** to see the protocols supported classified into Real-Time category and Business-Critical category (Figure 6)
- Click **Next**

**Figure 5. Bandwidth Allocation**

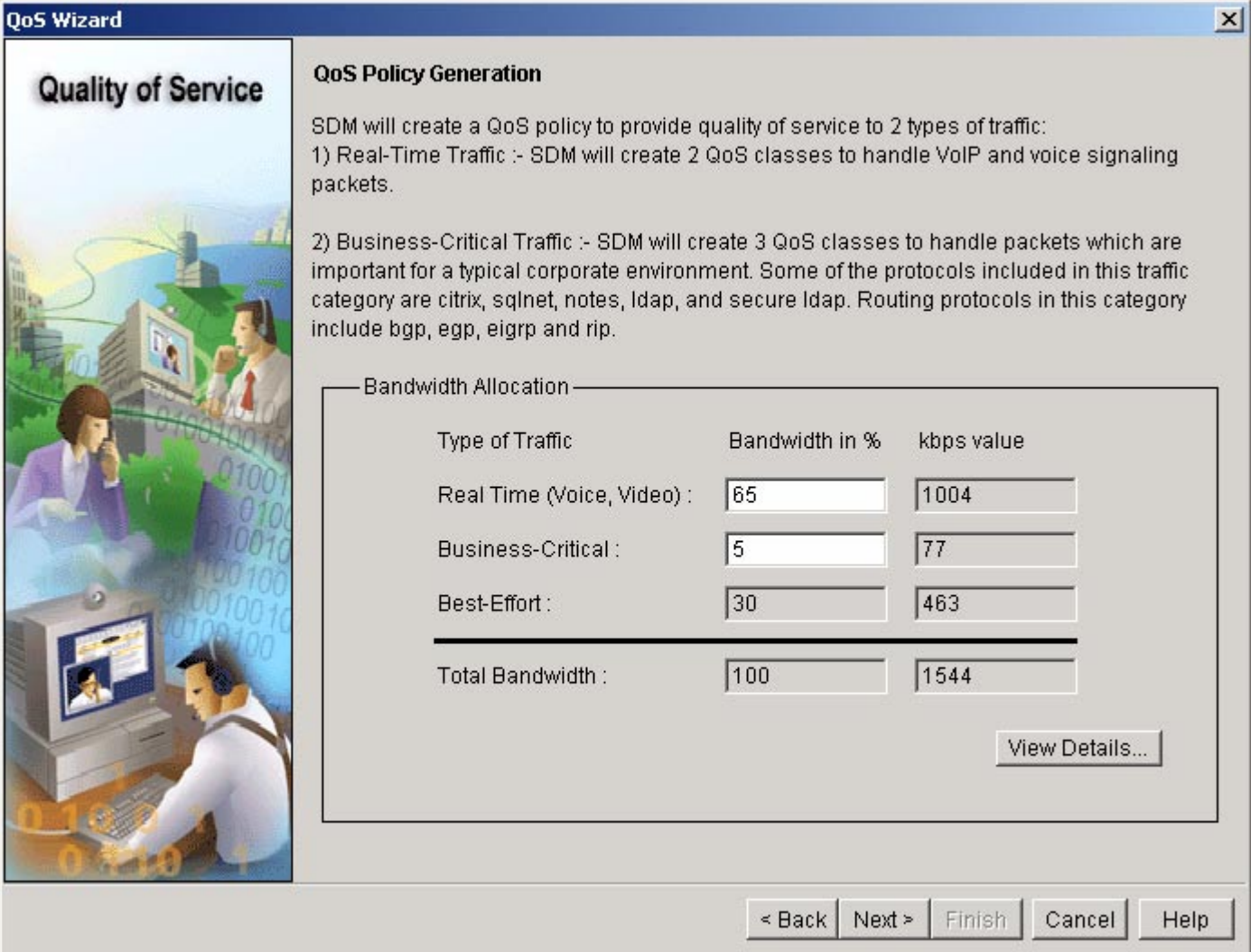

**Figure 6. Protocols Classification** 

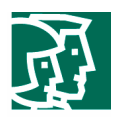

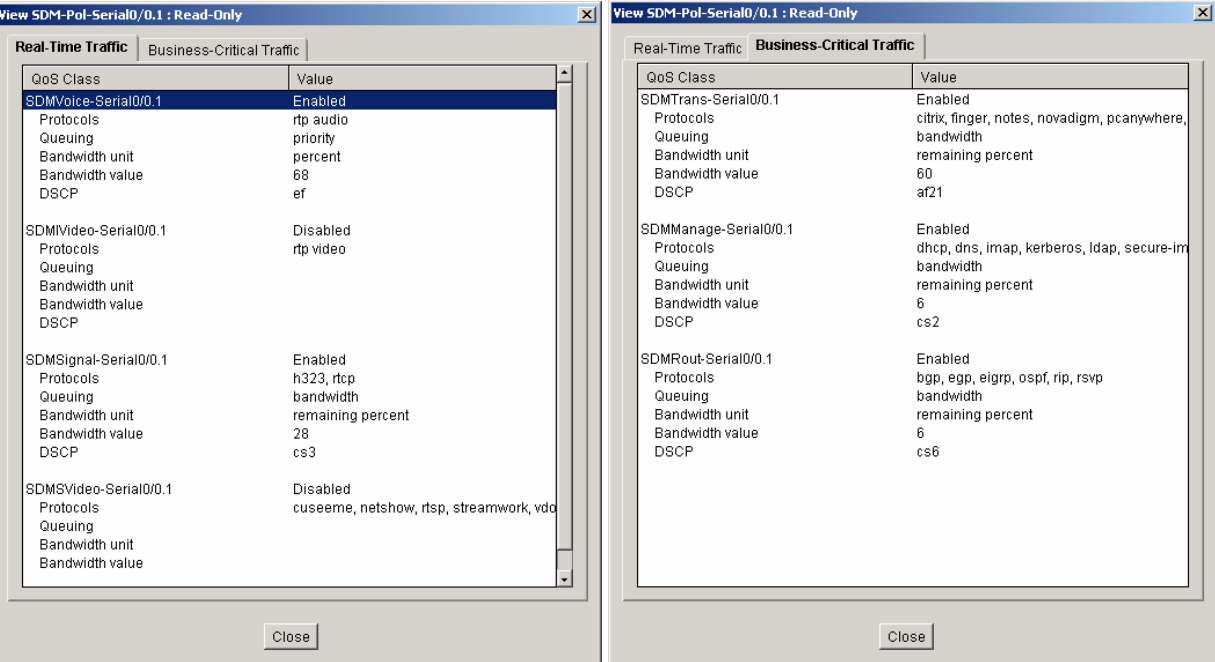

- If you are prompted to enable Network-Based Application Recognition (NBAR) Protocol discovery for this interface, click **Yes**
- Summary screen displays the configuration; click **Finish** to deliver the configuration (Figure 7)

**Figure 7. Summary** 

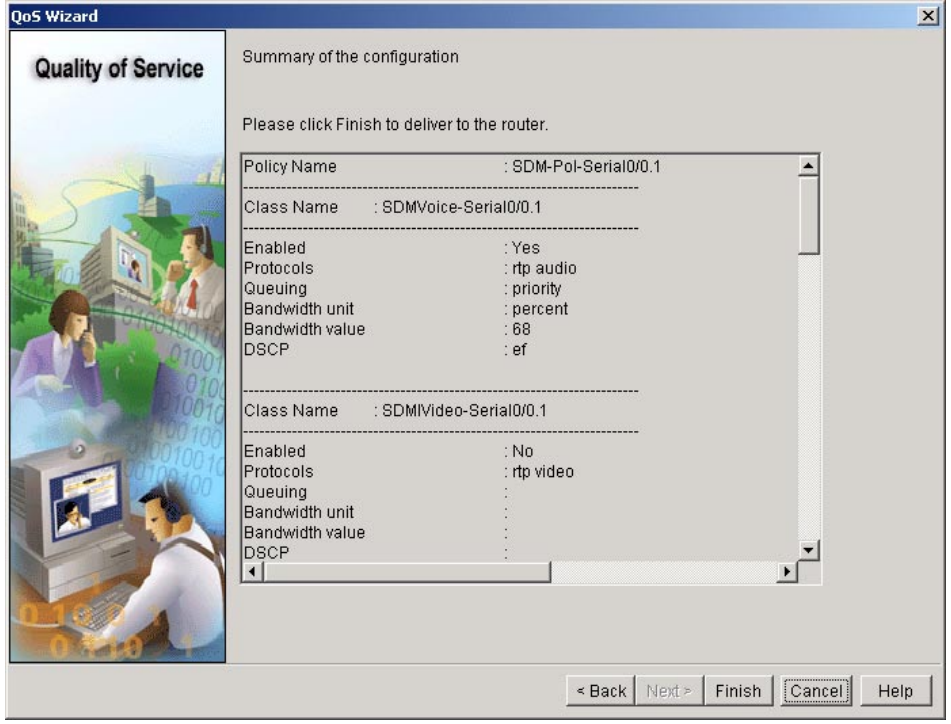

## **Verification**

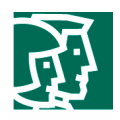

Users can go to **Configure Mode**, select **Quality of Service**, and click **Edit QoS Policy** tab to display QoS Policies. SDM creates a QoS Policy named **SDM-Pol-Serial0/0.1-FR** applied to interface Serial0/0.1 listed in the upper panel. Select the policy and the details of the policy are displayed in the lower panel.

Note: The built-in SDM intelligence automatically reconfigures IPSec Tunnel to support QoS and tailors the QoS policy to meet the Frame Relay interface prerequisites (Figure 8).

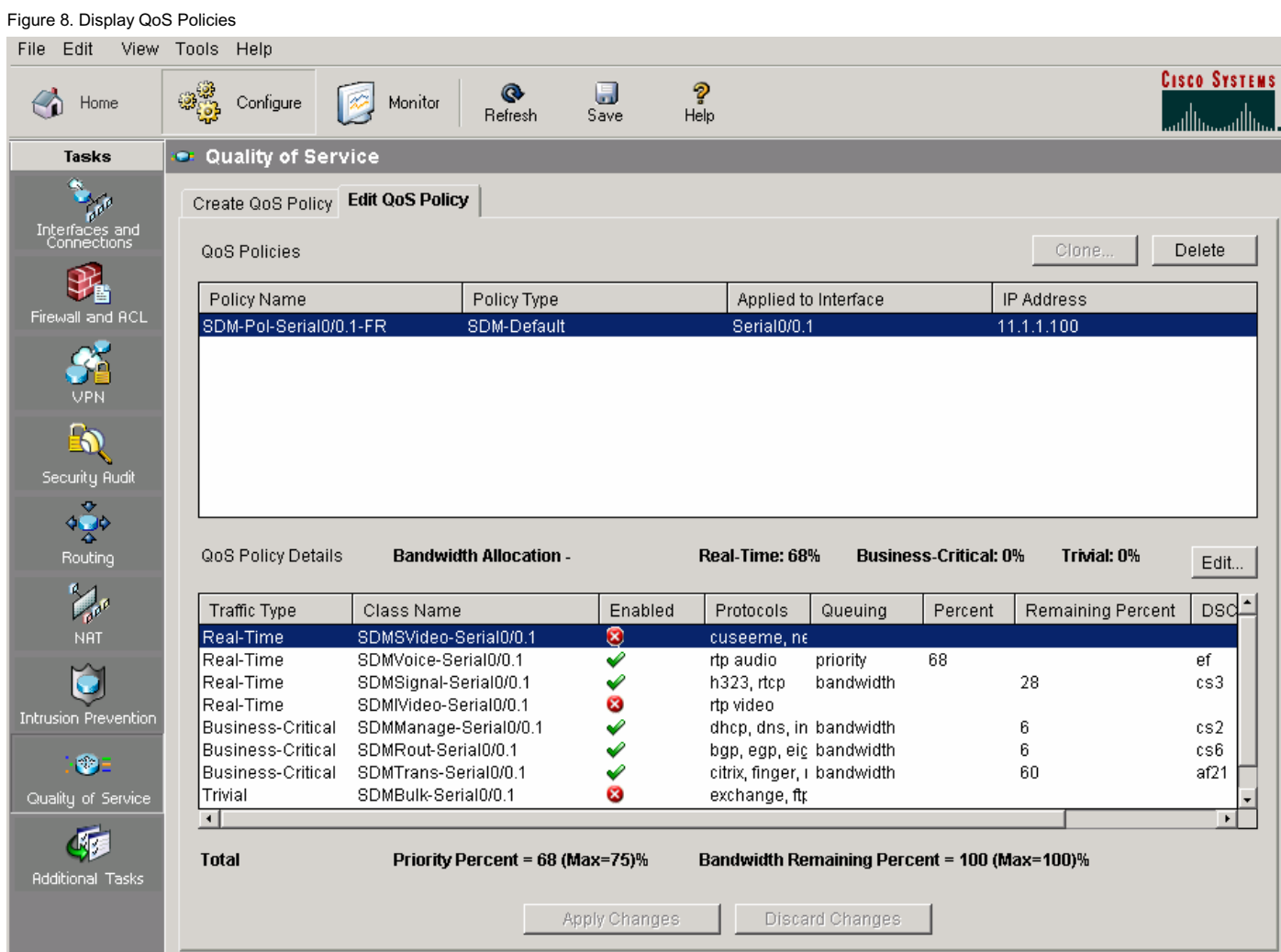

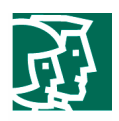

## **Edit a QoS Policy**

At **Configure Mode**, select the **Quality of Service**; and click **edit QoS Policy** tab to display QoS Polices. In our scenario, select **SDM-Pol-Serial0/0.1-FR** listed in the upper panel. SDM displays QoS Policy Details in the lower panel (shown in Figure 8).

To disable **Business-Critical/SDMManage-Serial0/0.1**, take the following steps:

- Select **Business-Critical/SDMManage-Serial0/0.1**
- Click **Edit**, **Edit QoS Class** window pops up
- Deselect **Add this class to the policy** (Figure 9) and click **OK** to go back to **Edit QoS Policy** screen
- Click **Apply Changes**/**Discard Changes** button on the bottom of the screen to apply or discard changes

Note: the Apply Changes and Discard Changes buttons are not available if no change is made (shown in Figure 8).

## **Figure 9. Edit QoS Class**

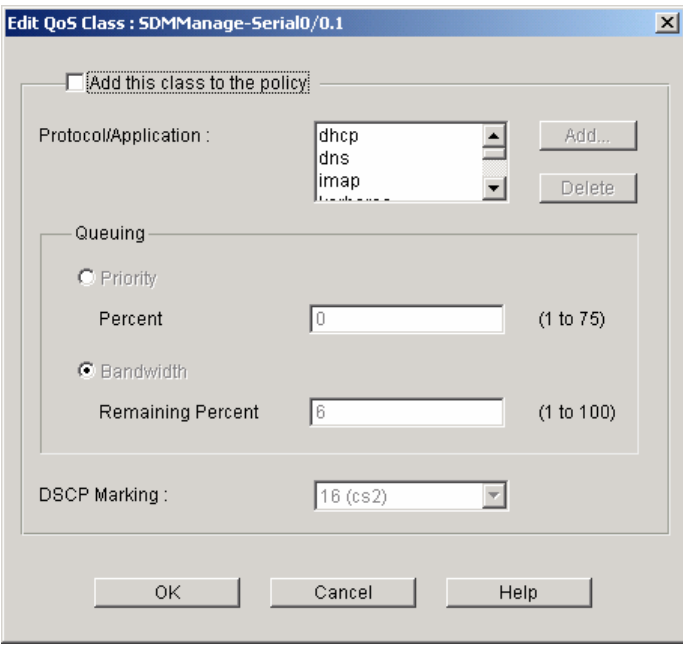

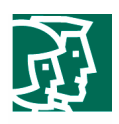

## Monitoring QoS Status

At **Monitor Mode**, select the **QoS Status** (Figure 10). The traffic statistics in bar charts are displayed based on the combination of View Interval (Every 1 minute, every 5 minutes, and every 1 hour) and QoS Parameters for Monitoring (input/output, bandwidth/bytes/packets dropped).

In our scenario, Serial0/0.1 with View Internal = Now, Direction = output, and Statistics = bytes are graphed on the screen.

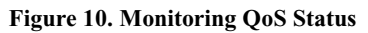

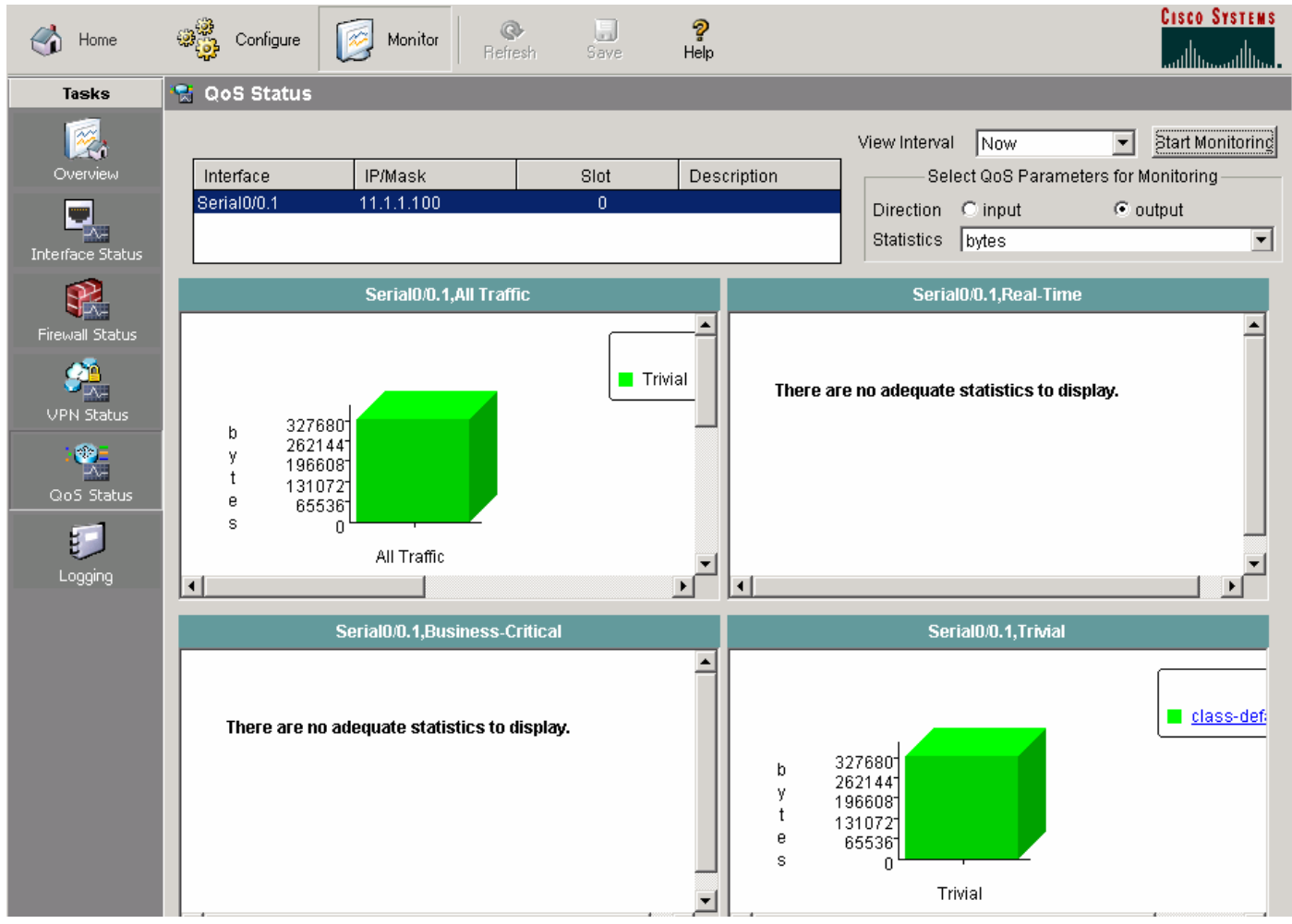

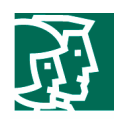

#### Cisco IOS Software Command-Line Interface

The QoS configuration requires the knowledge of various interfaces (ATM, Frame Relay, low-speed link, and IPSec Tunnel), the charactristics of various protocols, Cisco IOS command-line interface (CLI), and Modular QoS CLIs (MQC). The following CLIs are used to configure the same deployment scenario as above as opposed to the SDM.

```
! 
! Enable the QoS for VPNs 
crypto map SDM_CMAP_1 1 ipsec-isakmp 
  qos pre-classify 
! 
! Configure Traffic Classes
class-map match-any SDMSVideo-Serial0/0.1 
 match protocol cuseeme 
 match protocol netshow 
 match protocol rtsp 
 match protocol streamwork 
 match protocol vdolive 
class-map match-any SDMBulk-Serial0/0.1 
 match protocol exchange 
 match protocol ftp 
 match protocol irc 
 match protocol nntp 
 match protocol pop3 
 match protocol printer 
 match protocol secure-ftp 
 match protocol secure-irc 
 match protocol secure-nntp 
 match protocol secure-pop3 
 match protocol smtp 
 match protocol tftp 
class-map match-any SDMScave-Serial0/0.1 
 match protocol napster 
 match protocol fasttrack 
 match protocol gnutella 
class-map match-any SDMManage-Serial0/0.1 
  match protocol dhcp 
 match protocol dns 
 match protocol imap 
 match protocol kerberos 
 match protocol ldap 
 match protocol secure-imap 
 match protocol secure-ldap 
 match protocol snmp 
 match protocol socks 
 match protocol syslog 
class-map match-any SDMVoice-Serial0/0.1 
 match protocol rtp audio 
class-map match-any SDMRout-Serial0/0.1 
 match protocol bgp 
 match protocol egp 
 match protocol eigrp 
 match protocol ospf 
 match protocol rip 
 match protocol rsvp 
class-map match-any SDMSignal-Serial0/0.1 
 match protocol h323 
 match protocol rtcp 
class-map match-any SDMIVideo-Serial0/0.1 
 match protocol rtp video 
class-map match-any SDMTrans-Serial0/0.1 
 match protocol citrix
```
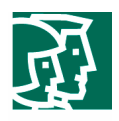

```
 match protocol finger 
  match protocol notes 
  match protocol novadigm 
  match protocol pcanywhere 
  match protocol secure-telnet 
 match protocol sqlnet 
  match protocol sqlserver 
 match protocol ssh 
  match protocol telnet 
 match protocol xwindows 
! 
! Configure QoS Policy
policy-map SDM-Pol-Serial0/0.1 
  class SDMSignal-Serial0/0.1 
  bandwidth remaining percent 28 
  set dscp cs3 
  class SDMVoice-Serial0/0.1 
  priority percent 68 
 set dscp ef
  class SDMRout-Serial0/0.1 
  bandwidth remaining percent 6 
  set dscp cs6 
  class SDMManage-Serial0/0.1 
  bandwidth remaining percent 6 
   set dscp cs2 
  class SDMTrans-Serial0/0.1 
  bandwidth remaining percent 60 
   set dscp af21 
! 
! For Frame-Relay links, traffic shaping is required
policy-map SDM-Pol-Serial0/0.1-FR 
   class class-default 
   shape average 128000 
  service-policy SDM-Pol-Serial0/0.1 
! 
! Assign QoS Policy to an interface
interface Serial0/0.1 point-to-point 
  service-policy output SDM-Pol-Serial0/0.1-FR
```
In summary, by using the Cisco SDM QoS Wizard, users can conduct the same [SAME AS WHAT?] QoS configuration easily and quickly with minimum knowledge of Cisco IOS CLI, Modular QoS CLIs, and QoS.

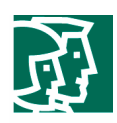

## References

Quality of Service:

http://www.cisco.com/en/US/partner/tech/tk543/tech\_topology\_and\_network\_serv\_and\_protocol\_suite\_home.html

Quality of Service for Virtual Private Network:

http://www.cisco.com/univercd/cc/td/doc/product/software/ios122/122newft/122t/122t2/ftqosvpn.pdf

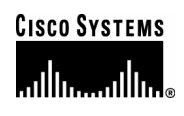

#### **Corporate Headquarters**  Cisco Systems, Inc. 170 West Tasman Drive San Jose, CA 95134-1706 **IISA** www.cisco.com Tel: 408 526-4000 800 553-NETS (6387) Fax: 408 526-4100

**European Headquarters**  Cisco Systems International BV Haarlerbergpark Haarlerbergweg 13-19 1101 CH Amsterdam The Netherlands www-europe.cisco.com Tel: 31 0 20 357 1000 Fax: 31 0 20 357 1100

#### **Americas Headquarters**  Cisco Systems, Inc.

170 West Tasman Drive San Jose, CA 95134-1706 IIS A www.cisco.com Tel: 408 526-7660 Fax: 408 527-0883

## **Asia Pacific Headquarters**

Cisco Systems, Inc. Capital Tower 168 Robinson Road #22-01 to #29-01 Singapore 068912 www.cisco.com Tel: +65 317 7777 Fax: +65 317 7799

Cisco Systems has more than 200 offices in the following countries and regions. Addresses, phone numbers, and fax numbers are listed on **the Cisco Website at www.cisco.com/go/offices.**

Argentina • Australia • Austria • Belgium • Brazil • Bulgaria • Canada • Chile • China PRC • Colombia • Costa Rica • Croatia • Czech Republic • Denmark • Dubai, UAE • Finland • France • Germany • Greece • Hong Kong SAR • Hungary • India • Indonesia • Ireland • Israel • Italy • Japan • Korea • Luxembourg • Malaysia • Mexico• The Netherlands • New Zealand • Norway • Peru • Philippines • Poland • Portugal • Puerto Rico • Romania • Russia • Saudi Arabia • Scotland • Singapore • Slovakia • Slovenia • South Africa • Spain • Sweden • Switzerland • Taiwan • Thailand • Turkey Ukraine • United Kingdom • United States • Venezuela • Vietnam • Zimbabwe

Copyright 2004 Cisco Systems, Inc. All rights reserved. CCSP, the Cisco Square Bridge logo, Cisco Unity, Follow Me Browsing, FormShare, and StackWise are trademarks of Cisco Systems, Inc.; Changing the Way We Work, Live, Play, and Learn, and iQuick Study are service marks of Cisco Systems, Inc.; and Aironet, ASIST, BPX, Catalyst, CCDA, CCDP, CCIE, CCIP, CCNA, CCNP, Cisco, the Cisco Certified Internetwork Expert logo, Cisco IOS, Cisco Press, Cisco Systems, Cisco Systems Capital, the Cisco Systems logo, Empowering the Internet Generation, Enterprise/Solver, EtherChannel, EtherFast, EtherSwitch, Fast Step, GigaDrive, GigaStack, HomeLink, Internet Quotient, IOS, IP/TV, iQ Expertise, the iQ logo, iQ Net Readiness Scorecard, LightStream, Linksys, MeetingPlace, MGX, the Networkers logo, Networking Academy, Network Registrar, *Packet*, PIX, Post-Routing, Pre-Routing, ProConnect, RateMUX, Registrar, ScriptShare, SlideCast, SMARTnet, StrataView Plus, SwitchProbe, TeleRouter, The Fastest Way to Increase Your Internet Quotient, TransPath, and VCO are registered trademarks of Cisco Systems, Inc. and/or its affiliates in the United States and certain other countries.

All other trademarks mentioned in this document or Website are the property of their respective owners. The use of the word partner does not imply a partnership relationship<br>between Cisco and any other company. (0406R) between Cisco and any other company. (0406R)